# Practical Font Design With FontLab: A Comprehensive Guide for Beginners and Professionals

Font design is an art form that combines creativity and technical expertise. With the right tools and knowledge, anyone can create beautiful and functional fonts. FontLab is one of the most popular font design software programs available, and it offers a wide range of features that make it suitable for both beginners and professionals.

In this guide, we will provide a comprehensive overview of practical font design with FontLab. We will cover everything you need to know to create stunning fonts, from sketch to final production.

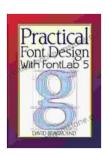

#### Practical Font Design With FontLab 5 by David Bergsland

★★★★ 4.1 out of 5

Language : English

File size : 19966 KB

Screen Reader: Supported

Print length : 323 pages

Lending : Enabled

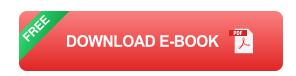

#### **Getting Started with FontLab**

The first step to getting started with FontLab is to download and install the software. FontLab is available for both Mac and Windows computers. Once you have installed FontLab, you can launch the program and create a new project.

The FontLab interface is divided into three main sections: the **Glyph Editor**, the **Font Info** panel, and the **Palette**. The Glyph Editor is where you will create and edit the individual glyphs that make up your font. The Font Info panel displays information about your font, such as the font name, family, and style. The Palette contains a variety of tools that you can use to create and edit your glyphs.

#### **Creating Glyphs**

The first step to creating a font is to create the individual glyphs that will make up the font. In FontLab, you can create glyphs using a variety of methods, including:

- Drawing glyphs with the Pen tool: The Pen tool is a powerful tool that allows you to create precise and complex glyphs. To use the Pen tool, simply click and drag to create a path. You can then use the handles on the path to adjust the shape of the glyph.
- Importing glyphs from other sources: You can also import glyphs from other sources, such as SVG files or existing fonts. To import a glyph, simply click on the File menu and select Import. Navigate to the glyph file you want to import and click Open.
- Creating glyphs from scratch: You can also create glyphs from scratch using the Glyph Editor's built-in tools. To create a new glyph, simply click on the New Glyph button in the toolbar. A new glyph will be created and you can begin drawing it using the Pen tool or other tools.

#### **Editing Glyphs**

Once you have created your glyphs, you can use the Glyph Editor to edit them. The Glyph Editor provides a variety of tools that you can use to adjust the shape, size, and position of your glyphs. You can also use the Glyph Editor to add and remove points, curves, and other elements to your glyphs.

To edit a glyph, simply click on it in the Glyph Editor. The glyph will be displayed in the editing area and you can use the tools in the toolbar to make changes to it.

#### **Creating a Font**

Once you have created all of the glyphs for your font, you can use FontLab to create a font file. To create a font file, simply click on the **File** menu and select **Generate Font**. A dialog box will appear where you can specify the name of your font and the location where you want to save the font file.

Once you have clicked on the **Generate Font** button, FontLab will generate a font file for you. The font file will be saved in the location that you specified. You can now use the font file to install your font on your computer.

FontLab is a powerful font design software that offers a wide range of features for both beginners and professionals. With FontLab, you can create beautiful and functional fonts for a variety of purposes. In this guide, we have provided a comprehensive overview of practical font design with FontLab. We have covered everything you need to know to create stunning fonts, from sketch to final production.

If you are interested in learning more about font design with FontLab, we recommend checking out the following resources:

- FontLab website
- FontLab user manual
- FontLab tutorials

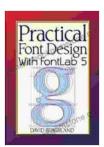

#### Practical Font Design With FontLab 5 by David Bergsland

★★★★ 4.1 out of 5
Language : English
File size : 19966 KB
Screen Reader : Supported
Print length : 323 pages
Lending : Enabled

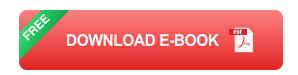

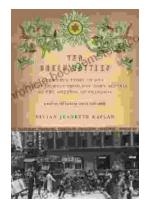

### The True Story of One Family's Journey from War-Torn Austria to the Ghettos of Poland

In the heart of Europe, where the horrors of the Holocaust unfolded, there is a story of resilience and survival that deserves to be told. This is the story...

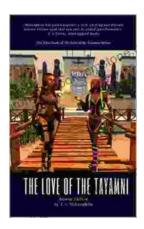

## The Enduring Love of The Tayamni Second Edition: A Literary Analysis

The Tayamni Second Edition, a literary masterpiece that has stood the test of time, has enthralled readers worldwide with its poignant narrative...